## **Ubuntu Linux**

In der oberen Symbolleiste rechts: WLAN → Drahtlosnetzwerk-Einstellungen → Sichtbare Netzwerke: **eduroam**

- Karte "Sicherheit"
	- o Sicherheit: WPA- & WPA2-Enterprise
	- Legitimierung: Geschütztes EAP (PEAP)
	- Anonyme Identität: anonymous@hs-woe.de
	- CA-Zertifikat: (keine)
		- CA-Zertifikat ist nicht erforderlich
	- o PEAP-Version: Automatisch
	- o Innere Legitimierung: MSCHAPv2
	- Benutzername: [Domänenanmeldung](https://hrz-wiki.jade-hs.de/de/tp/uadm/login) (Form: ma1150@hs-woe.de)
	- Passwort: <Ihr Passwort>
- Klicken Sie auf "Anwenden"

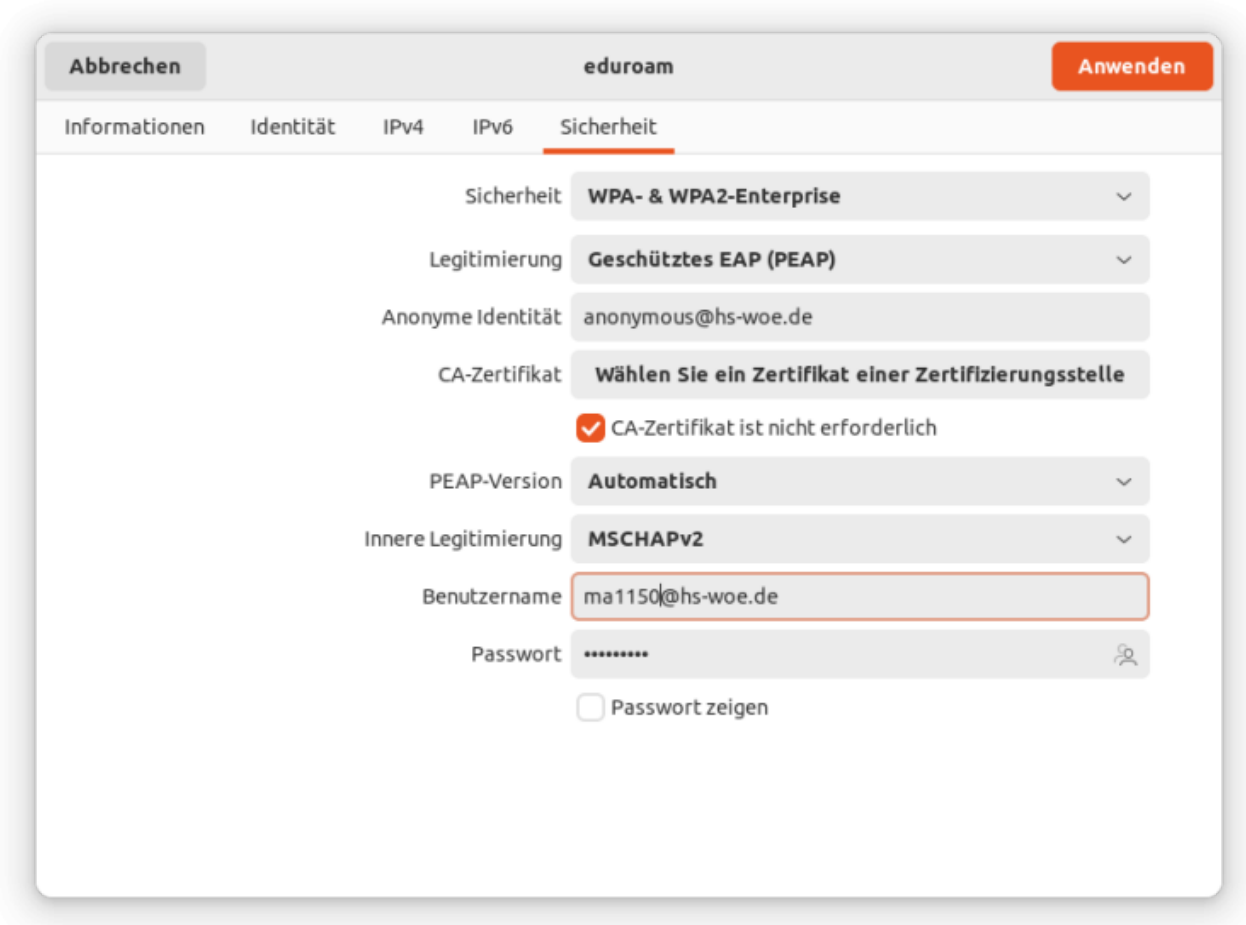

From: <https://hrz-wiki.jade-hs.de/> - **HRZ-Wiki**

Permanent link: **<https://hrz-wiki.jade-hs.de/de/tp/wi-fi/ubuntu-linux>**

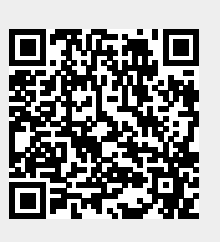

Last update: **2023/05/23 13:37**